## Q B O N A V I G A T I O N U P D A T E : S A L E S I S N O W I N V O I C I N G

Your QBO Navigation Bar may show Invoicing (versus Sales shown in your text).

When your text indicates to click on Sales on the Navigation Bar, simply click on Invoicing.

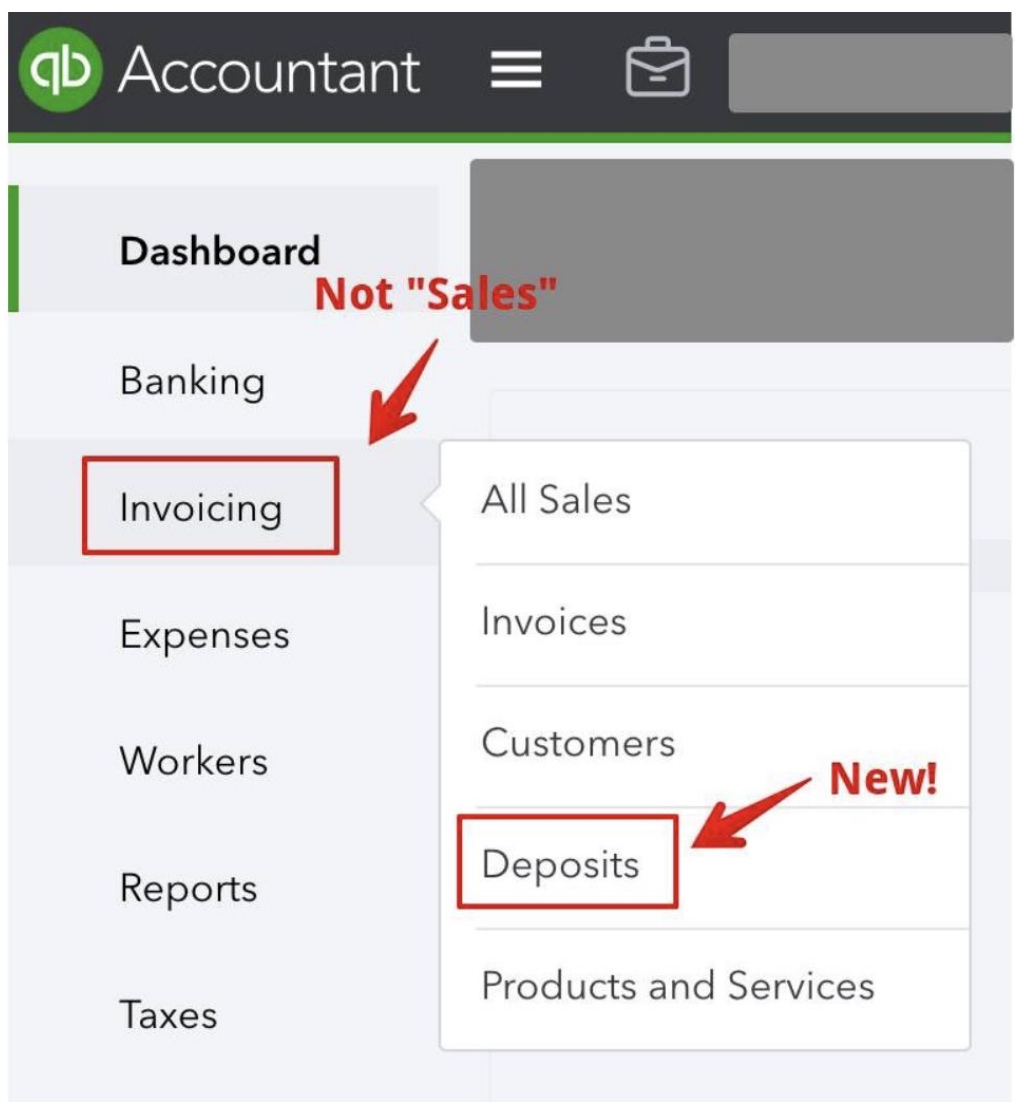